## **Network Image Express Interface Card**

This section explains how to install the optional Network Image Express interface card (B12B808393) in your scanner.

## *Setting Up Client Computers*

Before connecting the scanner to your network, make sure any computer you want to use for scanning is set up properly. Check that:

- an Ethernet network card is installed in the computer
- the computer is configured to use the TCP/IP network protocol
- your scanner software is installed (see the *Start Here* sheet for instructions)

For instructions on installing your computer's card, see the manual that came with the card. For instructions on setting up TCP/IP, see your computer's manual or online help.

## *Installing the Card in Your Scanner*

- 1. Turn off the scanner and disconnect the power cord and any cables.
- 2. Remove the two screws securing the shield plate to the scanner's optional interface slot, and then remove the plate. Keep the screws and shield plate in case you want to reinstall them later.
- 3. Fully insert the Network Image Express card in the slot, and tighten its screws.

**Caution:** Do not insert the card with the scanner turned on, or you could damage the card or the scanner.

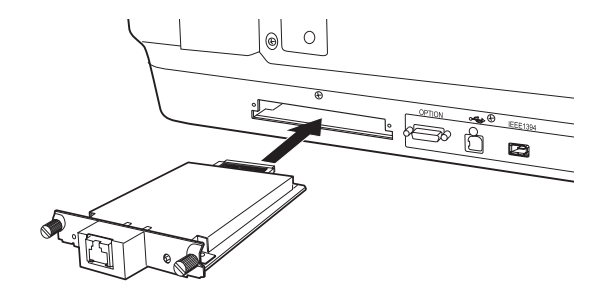

- 4. Plug in the scanner and reconnect its cables.
- 5. Initialize the card by holding down its RESET button (to the right of the connector) while you turn on the scanner. Continue holding down the button for about 10 seconds, until the card's red and green lights (to the left of the connector) turn on.

Now you're ready to connect the scanner to your network.

## *Connecting the Scanner to Your Network*

- 1. Turn off the scanner.
- 2. Connect an Ethernet cable (Category 5 unshielded twisted-pair) to the RJ-45 jack on the card, and then connect the other end to a hub on your network.

**Note:** To prevent corruption of scanned data, you must use a Category 5 cable. Do not connect the scanner directly to your computer; instead, connect it to the network through an existing hub.

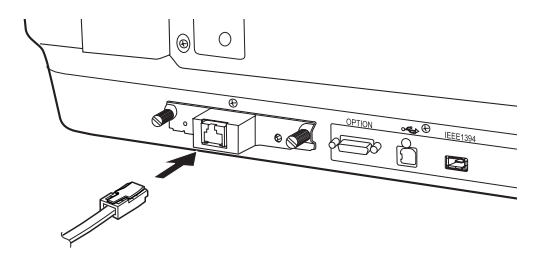

- 3. Turn on the scanner.
- 4. Check the lights on the card. Initialization is in progress while the red and green lights are on. When the yellow light comes on, initialization is complete.
- 5. Assign the card an IP address. See the *Network Image Express Card User's Guide* for instructions. Be sure to note the address, as you'll need it in the next section.